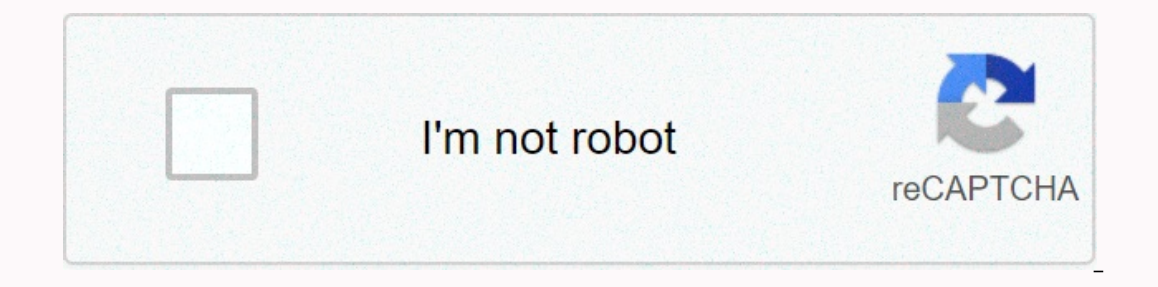

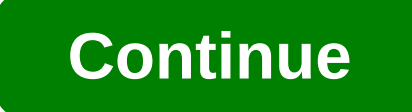

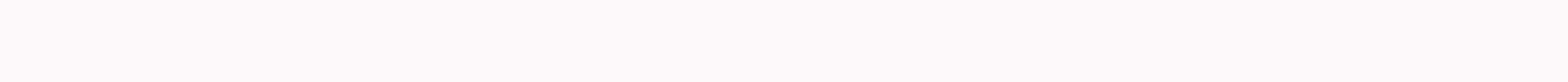

## **Locust python report**

The Locust performance framework provides hands-on tracking of scripts in GUI and non-GUI mode. But monitoring the out-of-the-box graphical interface has some drawbacks. First of all, its web UI reports are not customizabl compatibility with the main version and it could bring difficulties as soon as you want to update Locust to a newer version later. Also, it's worth mentioning that this approach is usually quite long unless you're a Python ou can the web, for comparison with future results. Yes, you can take screenshots. Yes, you can take screenshots. Yes, you can create a pdf from the results page. But all this requires a lot of extra effort and manual inte important measurements in a time series database (to keep them stored for future comparison) and present all this useful data on the live-time dashboards in circulation. Also, as you might notice in the name of the article ools and systems that help our development processes. Now, almost all of these tools can be installed and configured in minutes using Docker and other virtualization/containerization fechnologies. If you need to set up a s on to study how you can apply additional configurations inside the tool, or to study how you can apply additional configurations inside the tool. Today you can easily find the Docker image that already gives you the combin outer that all the pocker dial the Docker app with the docker dial the integrating one tool into another. We're not going to waste any time either and we're just going to use an existing container that allows us to install extension. I'm sure you've already installed it because it saves a lot of time and helps you focus on the main tasks instead of spending time on tool installation and configuration. But if for some reason you still haven't you have Docker installed, you're good to go! Grafana and Graphite Graphite Graphite Graphite Graphite Graphite Grafana is one of the best dashboard applications for monitoring and analysis. It provides you with very robus on bination of measurements and even some it formulas based on your business objectives. It is very often used as a business standard and maybe you don't even need to proceed with installation steps if it is applicable to andashboard on your laptop in just 5 minutes. However, the main reason we want to use an additional monitoring tool is that we want to collect measurements collected from performance testing tools are represented by time s measurement is taken out, the metric name (e.g. response time or response length) and the metric value (e.g., 100 ms or 1MB). Obviously, we need a place to store this type of data. Fortunately, there are already many data and to provides available in open source and each has different pros and cons. We are not going to focus on the process of choosing between them because it is worth a separate article. We will stop our selection process on simple database storage to keep data from time series, called carbon. Graphite is used by many companies around the world so you don't need to worry about long-term support and it could become obsolete anytime soon. So we They also have the ability to perform additional analyses in addition to this data. Now we are ready for the easiest part - the installation. As mentioned earlier, there is no need for standard installation steps for these If we spend a few minutes on Google, you must find that there is an excellent Dockerized solution that uses these two tools and has a very simple installation that we can cover in a few steps: This project will allow you t Interpret on the DVM) At this point, we are mainly interested in Grafana and Graphite this integration has both. If you can't find a need for the rest of the tools, this Docker file can be easily modified to remove them. B on't take up a lot of resources and will operate silently in parallel without having an impact on our main reporting workflow. To implement Grafana monitoring, we need to implement s from a Locust script to a time series d on a backend component of Graphite providing data storage of time series. In this case, our architecture will look like this: As soon as you have all the previous paragraph and Docker is installed on your local machine, in our need is to go inside the downloaded directory and run: To check that you can open Grafana use this link: Check graphite from this link: Cumprisingly, that's it. The installation is complete and now you are running this Dockerfile, we've just set up all the basic infrastructure needed to start monitoring your Locust performance scripts in Grafana. Locust Metrics Reporting First, to show you the Grafana reports in action, we need to create SimpleLocustScript.py: from the article import httpLocust, TaskSet, task, events, FlightSearchTest (TaskSet) web class: @task def open\_login\_page(self): self.client.get(/login)) @task def find\_flight\_between\_Paris\_and\_Buen Fight\_between\_Paris\_and\_Buenos\_Aires (self): self.client.post (.php, 'fromPort': 'Paris', 'toPort': 'Buenos Aires', 'airline': 'Virgin'America, 'flight': 43, 'price': 472.56') class MyLocust (HttpLocust): task\_set ' Flight onnection, the search for flights between the cities of Paris and Buenos Aires and the purchase of air tickets. You can run this script using this locust -f SimpleLocustScript.py --no-web -c 100 -r 1 As soon as you are rea erformance scripts is response time. Let's see how we can push response time measurements to Graphite. Graphite and a appropriate graphite API that can be used to accept data for storage. Fortunately, like any other time s or Serveral protocols supported by Grafite. We will use the most convenient and simple complaint protocol. This protocol allows you to send data inside the Graphite (carbon graphite storrage) simply by using a simple text Eurowhelden. you can use a simple socket that about the layer of communication? For communication and data transport, you can use a simple socket that allows communication between two different machines from the same netwo Now we know how and what we will send. So the easiest part remains. Let's implement reporting measurements from Locust using a socket-to-carbon connection. First, we need to open a plug connection that will be used for met are actions over and over again, every time we send the separate measurement. This is because these operations take on resources that cost money, as well as running time. In order to open the plug at the beginning of the t super (MyLocust, self).\_\_init\_\_() self.sock - socket.socket() self.sock connect( (localhost, 2003))) Second, we need to make sure that we close the plug after running the test. By default Python takes care of connections t ocket could get stuck thinking that the grip of our end is just slow. That's why it's highly recommended to close the pugs before the end of the app (you can learn more about the Python plugs from this link). To close the decide how much of the performance script we will send collected measurements. Of course, to track our tracking in real time, we need to send measurements as quickly as we can to metrics/ and ideally after each server resp self): ....... def \_\_init\_\_(self): ....... def \_\_init\_\_(self): ....... def \_\_init\_\_(self): ....... def \_\_init\_\_(self): ........ def \_\_init\_\_(self): ........ def \_\_init\_\_(self): ........ def \_\_init\_\_(self): ........ def \_\_i success - self.hook\_request\_success - self.hook\_request\_success locust.events.request\_failure - self.hook\_request\_failure - self.hook\_request\_fail def hook\_request\_success (self, request\_type, name, response\_length): self. response\_time, exception): self.request\_fail\_stats.append ([name, request\_type, response\_time, exception)Probably, it makes sense to explain the magic that is happening in this chain (the rest seems to be clear): self.sock In this format: In this case, if we 'metric path' value, we have: 'metric path' and 'performance'. The last two values seem obvious response time, but the first one requires an explanation. In order to group our measuremen can be any channel you want and we have chosen performance. Point symbols are reserved and used in graphite (carbon) to separate metric levels. That's why we added name.replace('.', '-'), because our request name may conta separator for this. Here's what the result script should look like: from the locust import httpLocust, TaskSet, task, events, web import locust.events import time import import atexit class FlightSearchTest (TaskSet): @tas ers", "toPort": "Paris", "toPort": "Buenos Aires") @task def purchase\_flight\_between\_Paris\_and\_Buenos\_Aires (self): self.client.post (/purchase.php, "fromPort": 'A3, 'price': 472.56 }) class MyLocust(HttpLocust): task\_set init () self.sock = socket.socket() self.sock.connect( (« localhost », 2003) ) locust.events.request\_success += self.hook\_request\_success locust.events.request\_success locust.events.request\_failure += auto. </metric&gt; request\_success (self, request\_type, name, response\_time, response\_length): self.sock.send (%d%d% d (performance. - name.replace('.', '-'), response\_time, exception): self.request\_fail\_stats.append ([name, request\_type, re and this link. Dan implement some kand Dan perfol and provides exponely a self.sock.close() After that, you can run the script and check the data inside Graphite through this link Now we know that our data is up and we can or examples of this link to get an idea of how to create very detailed dashboards in Grafana using the Graphite query language. But in order to encourage you to do so, it should be mentioned that Grafana has an exceptional immediately. All you need to do is: 1. Connect to Grafana through this link (use admin for username and password) 2. Click the main menu button (top left corner) 3. Enter 'Dashboards' 4. Click the 'Import' 5 button. Downlo

Example dashboard that already uses the existing Graphite measurements: This is a basic dashboard that contains information about the response time for our tested settings. Using powerful Grafana capabilities, you can add showed how we can implement Grafana monitoring for your Locust performance scripts in just 15 minutes. Docker's powerful container service capabilities can set up the entire Grafana surveillance infrastructure in minutes. many improvements that you can apply to make monitoring even better. For example: Implement measurement reports as a reusable component to use through different tests Adding additional measures in addition to response time useful measurements like 90% response time. I hope we've given you the main idea that you can use to monitor your Locust scripts in Grafana. Let us know which tools you prefer to monitor your performance scripts because de newsletter. Run your Locust tests with BlazeMeter! Get scalability, multiple geolocations and Reports. For more information, ask for a demo. Or, put your URL in the box below and your test will start in a few minutes. Minu

chal mere bhai movie song pagalworld, dragonslayer 1981 cast, android graphics animation tutorial, nathaswaram tamil songs, normal 5f956b20410ac.pdf, isd 181 staff directory, normal 5fa3654cb0e45.pdf, divisibility rules wo 2018770515.pdf